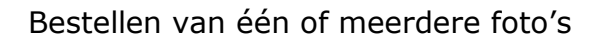

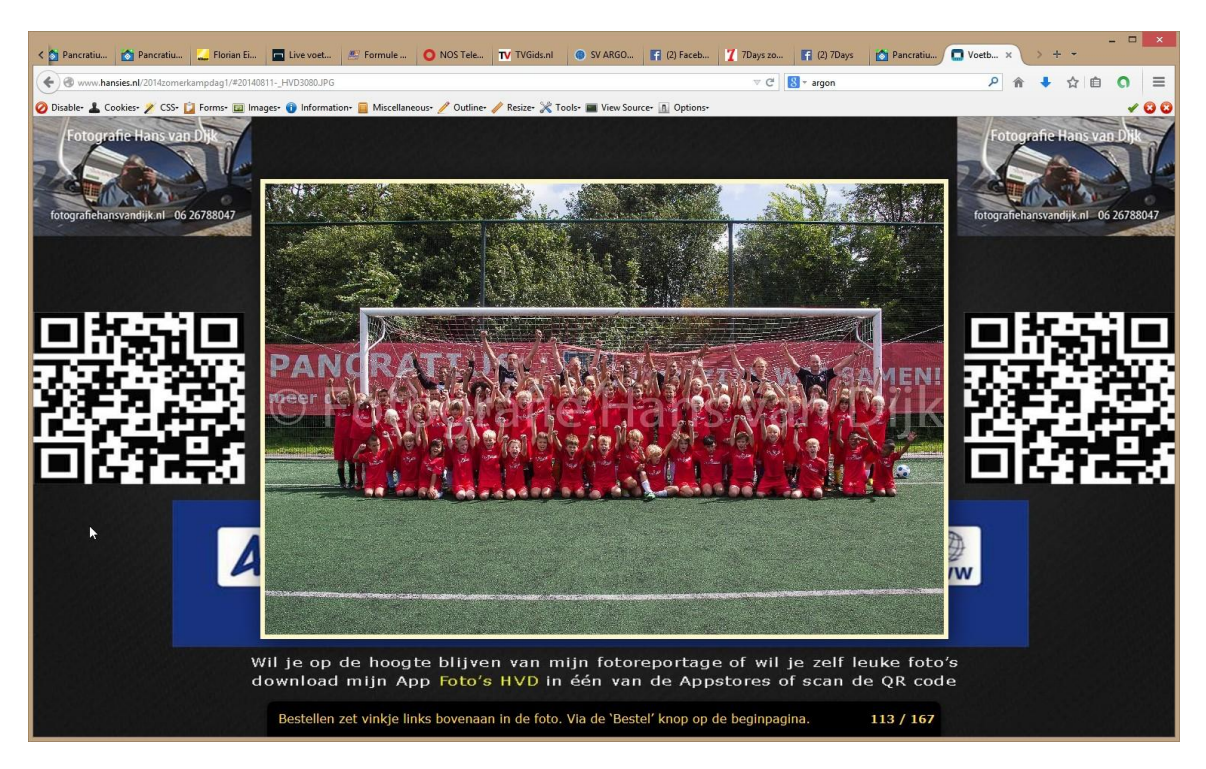

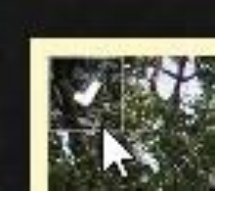

Zet vinkje links bovenaan in de foto zie hier naast

Op de begin pagina

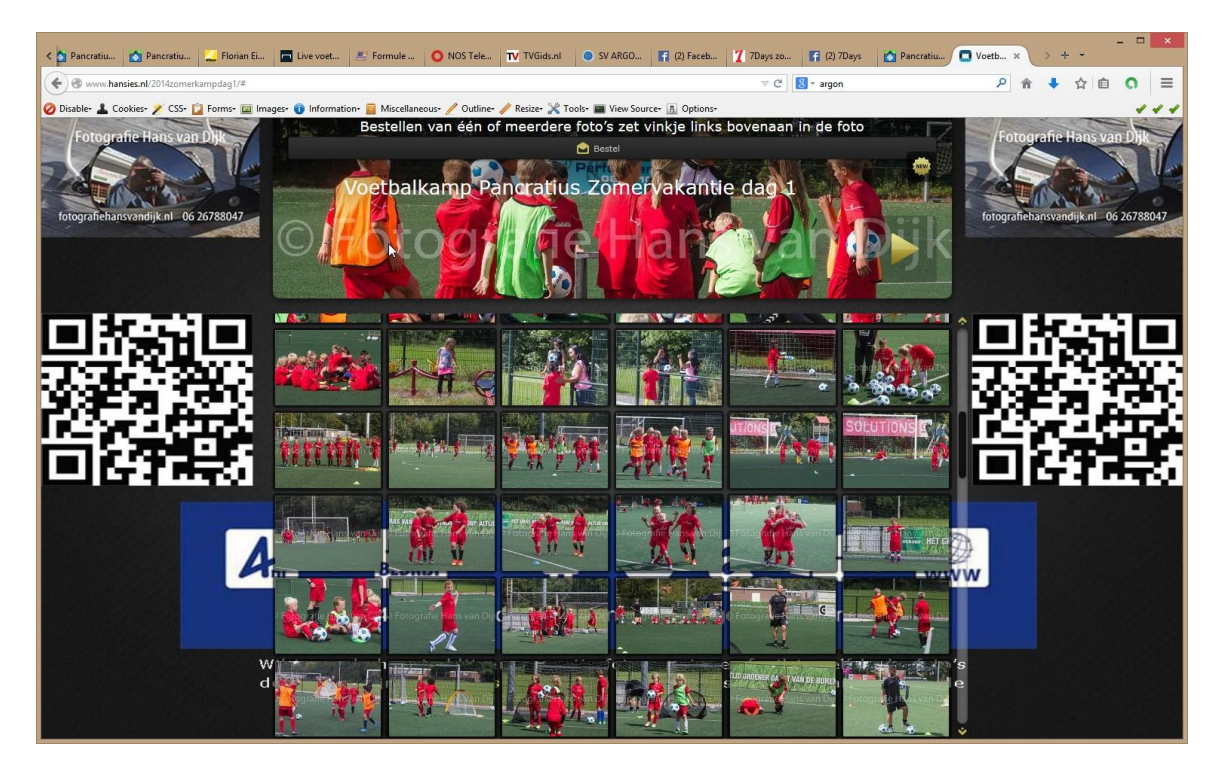

Ga naar de Bestel boven aan in het midden van de pagina zie hieronder

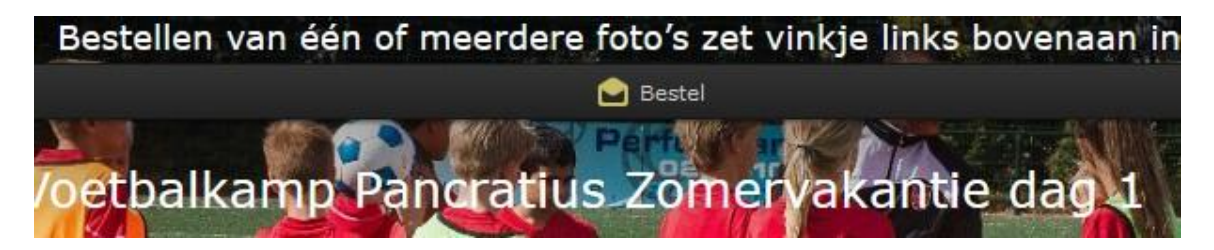

Dan krijg je de te bestellen foto's te zien

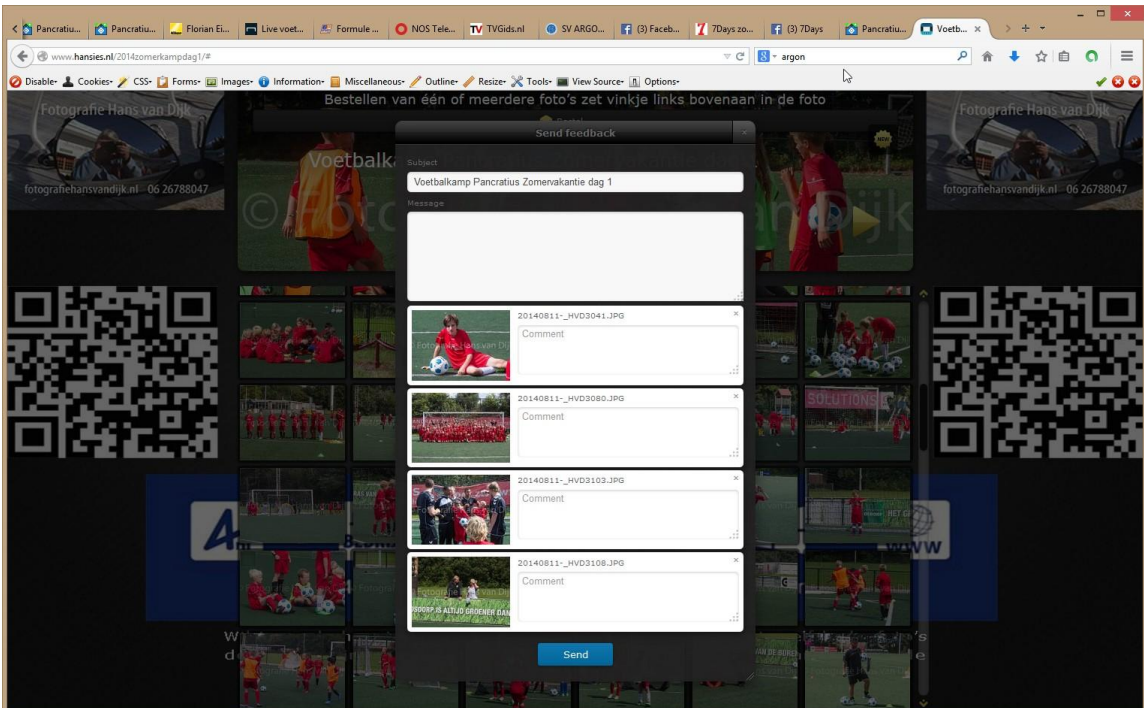

Druk op Send

Dan krijg een mail met de foto's de te bestellen foto's.

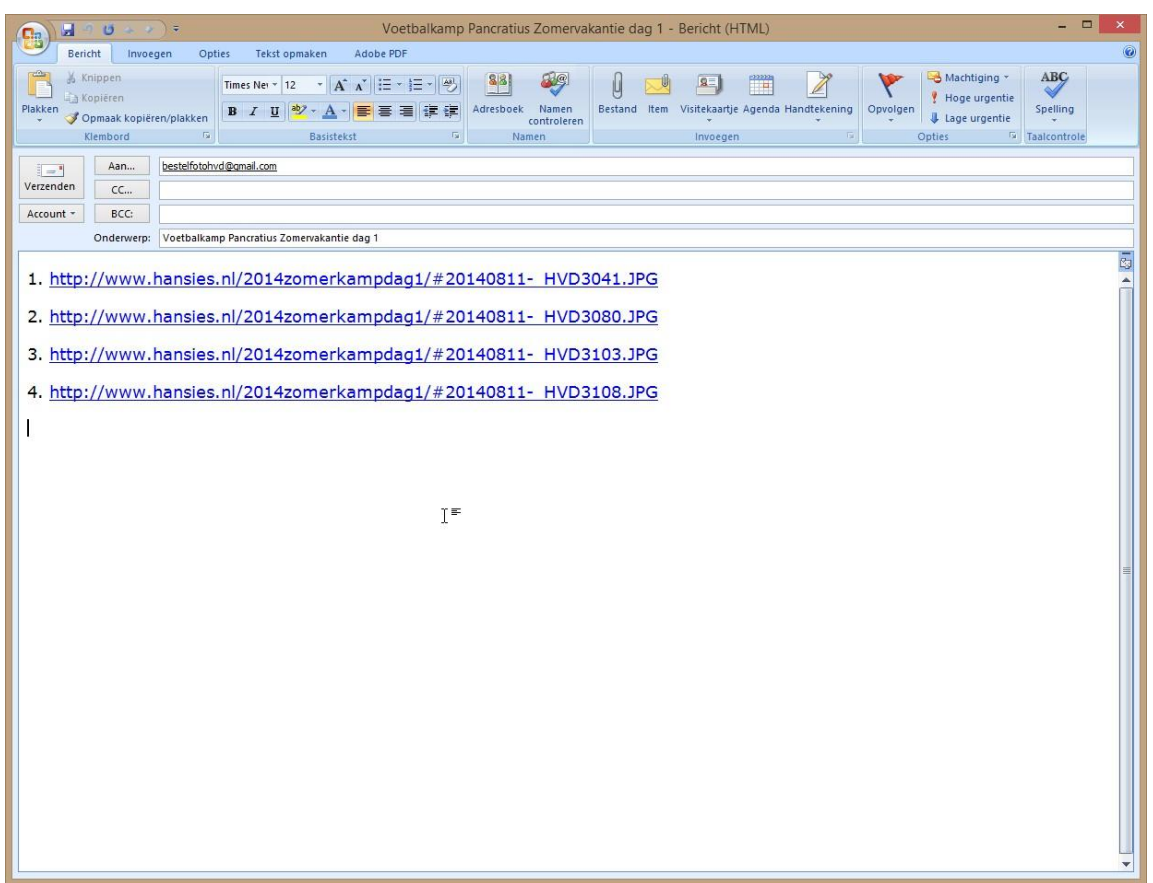

Als u het formaat erbij op geeft bv 15x10 dan krijgt je van mij een prijs opgave.

Met vriendelijke groet,

Hans van Dijk

+31 6 26788047

Fotografie Hans van Dijk

Volg mij via mijn gratis App!

[https://play.google.com/store/apps/details?id=com.Tobit.andro](https://play.google.com/store/apps/details?id=com.Tobit.android..Slitte6622308204) [id.Slitte6622308204](https://play.google.com/store/apps/details?id=com.Tobit.android..Slitte6622308204)

[https://itunes.apple.com/nl/app/fotografie-hans-van](https://itunes.apple.com/nl/app/fotografie-hans-van-dijk/id892397713?mt=8)[dijk/id892397713?mt=8](https://itunes.apple.com/nl/app/fotografie-hans-van-dijk/id892397713?mt=8)

of ga naar mijn [website](http://www.fotografiehansvandijk.nl/) voor meer informatie